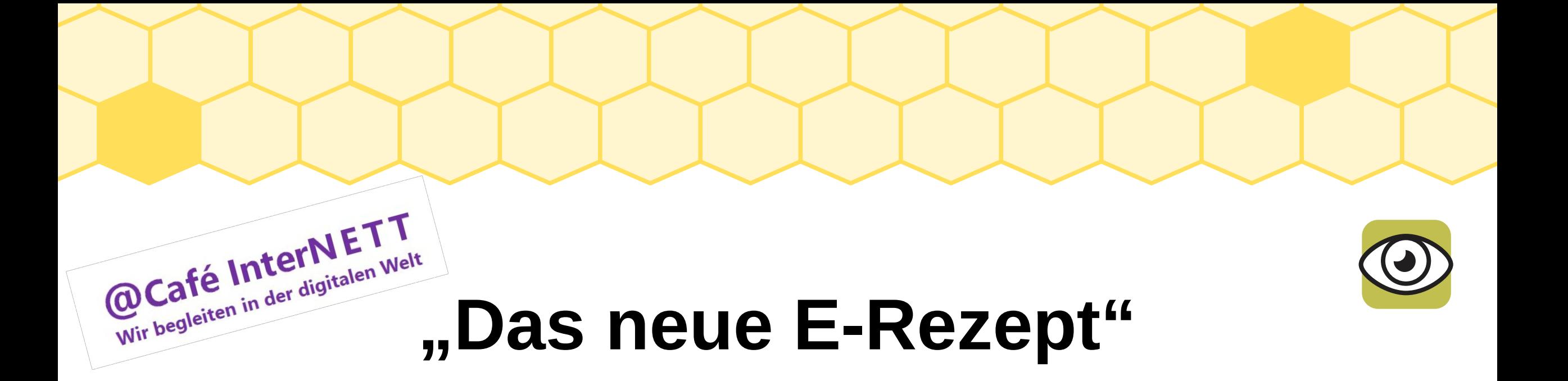

### **Café InterNETT**, **Hochheim am Main**

Standort des Digital Kompass

**22. Februar 2024, 16:00 Uhr** InterNETTpate: Hans Ambach

# Agenda

- [E-Rezept: Was bringt das?](#page-2-0)  $(2)$
- [E-Rezept: Wie kann es eingelöst werden?](#page-4-0) (2)
- [Elektronische Gesundheitskarte \(eGK\)](#page-6-0) (2)
- [E-Rezept mit eGK einlösen](#page-8-0) (1) **\*\*\*\*\* Einlöse-Variante 1**
- [Ausgedrucktes E-Rezept einlösen](#page-9-0) (2) **\*\*\*\*\* Einlöse-Variante 3**
- [E-Rezept mit Gematik E-Rezept App einlösen](#page-10-0) **(1) \*\*\*\*\* Einlöse-Variante 2**
- [Die Gematik E-Rezept App](#page-12-0) (2)
- [E-Rezept: ...und wenn etwas nicht klappt?](#page-17-0)
- [Fazit](#page-19-0) (3) | [Nützliches](#page-22-0) (4) | [Anhang](#page-26-0) (23) Gematik E-Rezept App "zum Anfassen"

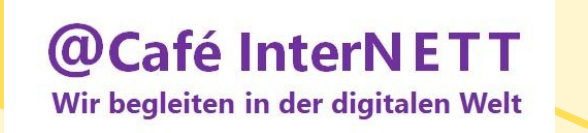

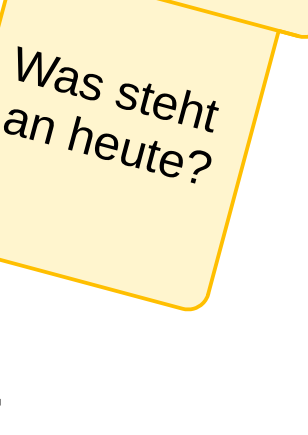

## E-Rezept: Was bringt das?

- <span id="page-2-0"></span>**EXECUTE:** für verschreibungspflichtige Arzneimittel
- Vorteile für gesetzlich Versicherte: digital statt Papier!
	- Entlastung am Empfangstresen / im Wartezimmer beim **Arzt**
	- Einfache Einlösung in der **Apotheke**
	- Für **Patienten** Zeit & Wege sparend (auch bei Folgerezept)
	- Erhöhte Fälschungsicherheit
	- *C* Voraussetzungen (!)

Akteure + Verfahrensabläufe + Technik = "funktionieren"

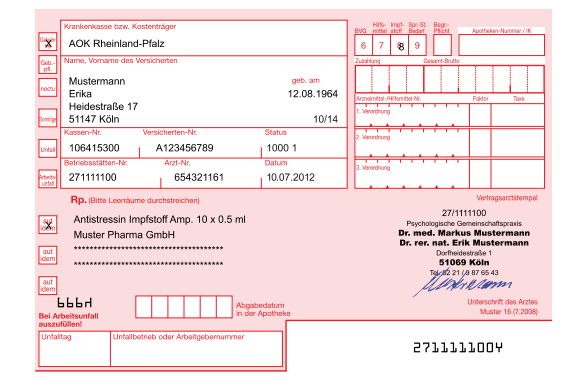

Bisheriges "rosa Rezept" / Quelle Wikipedia

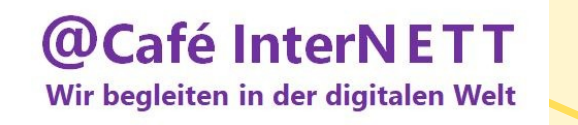

### Einige Dimensionen zum "Projekt E-Rezept"

- > 74,3 Mill. gesetzlich **Krankenversicherte**
- 95 gesetzliche **Krankenkassen** (+ Mitarbeitende; zuständige Verbände, KBV)
	- eGK, Versicherten-App (je Krankenkasse), Services
- > 110.100 **niedergelassene Ärzte** (+ Mitarbeitende; zuständige Ärztekammern)
	- ca. 83 Hersteller von **Patienten-Verwaltungssystemen** (PVS) **(Arztpraxen)**
	- ca. 10 Hersteller von **Kartenterminals** für eGK, eHBA
- > 45.500 **niedergelassene Zahnärzte** (+ Mitarbeitende, zuständige Zahnärztekammern)
	- ca. 32 Hersteller von **Patienten-Verwaltungssystemen (PVS) (Zahnarztpraxen)**
- > 17.800 **Apotheken** (+ Mitarbeitende; zuständige Apothekerkammern)
	- ca. 12 Hersteller von **Apotheken-Verwaltungssystemen** (AVS)
- **Gematik** (Anteilseigner: Bundesgesundheitsministerium BMG, weitere)
	- Bereitstellung der Telematikinfrastruktur (TI), Anwendungen, Dienste, Spezifikationen, Tests, Support, Zertifizierungen, Schulungen, Infomaterial u.m.

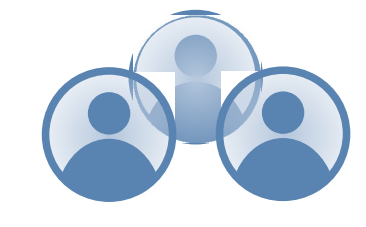

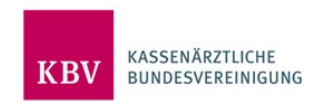

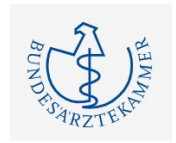

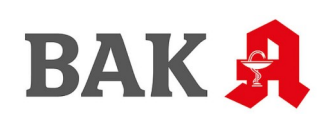

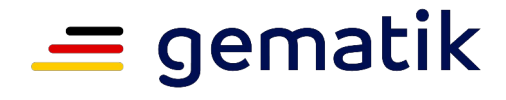

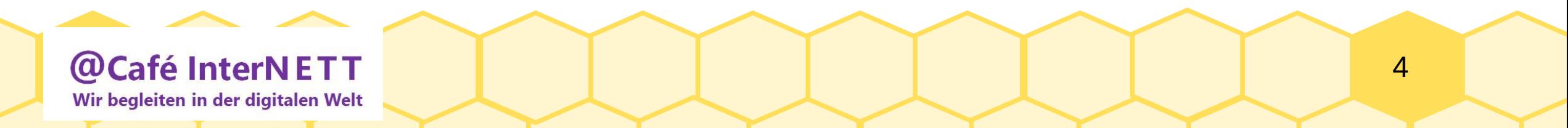

# <span id="page-4-0"></span>E-Rezept: Wie kann es eingelöst werden?

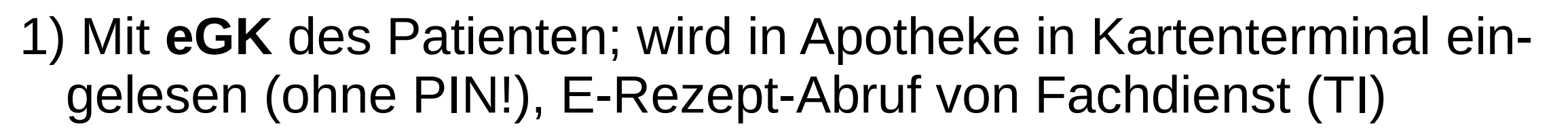

- 2) Alternativ: mit **Gematik E-Rezept App** auf Smartphone des Patienten (NFC-fähig), E-Rezept einsehbar, bestellbar (!)
	- Setzt voraus: neue eGK, mit WLAN-Symbol, NFC-fähig, CAN (oben rechts) sowie einen PIN von der Krankenkasse
- 3) Alternativ: mit **ausgedrucktem E-Rezept** (auf Wunsch)
	- **Sichergestellt:** nur 1x Einlösung möglich

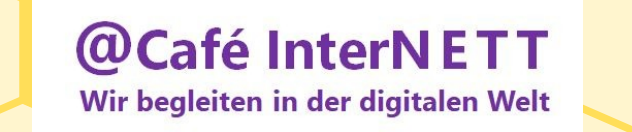

## Wie ist der aktuelle Stand zum "Projekt E-Rezept"?

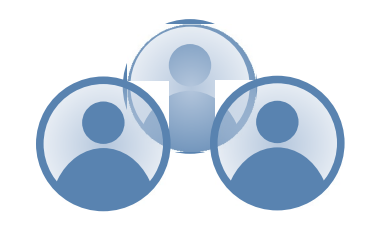

6

- **Im ["TI-Dashboard" der Gematik](https://www.gematik.de/telematikinfrastruktur/ti-dashboard) tagesaktuell einsehbar**
- 77.943.436 eingelöste **E-Rezepte** seit 1.7.21 (ca. 59,2 Mill. seit 1.1.24)
- 76.383 **med. Einrichtungen** die E-Rezepte ausstellen \*1)
- 17.509 **Apotheken** die E-Rezepte einlösen \*1)
- 1.707.737 Downloads der **Gematik E-Rezept App** (knapp 1,1 Mill. seit 1.1.24)
- 956.775 registrierte **GesundheitsIDs** (ca. 370 Ts. seit 1.1.24)
- $\circ$  Stichtag 20.02.2024
- **E F Häufigste Einlösearten:** "eGK" + "E-Rezept ausgedruckt"

\*1) mindestens eine Interaktion mit dem Fachdienst (TI) innerhalb der letzten Woche

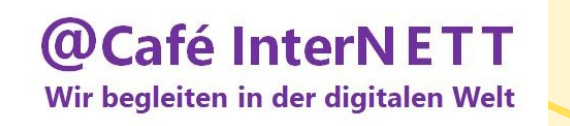

# Elektronische Gesundheitskarte (eGK) (1/2)

- <span id="page-6-0"></span>● "Scheckkarte" für Gesundheitsleistungen (D/EU)
- Zugangsmedium für weitere Leistungen
- ... Schrittweise Einführung seit 2020 ...
- Beantragung bei der gesetzlichen Krankenkasse
- **eGK Inhalte**
	- Name, Geburtsdatum, Anschrift, Lichtbild, Krankenversicherung, KV-Nr., KV-Status, Gültigkeit
	- PIN erforderlich (!) für Notfalldaten, E-Rezept, elektronische Patientenakte (ePA) / Medikationsplan (eMP)

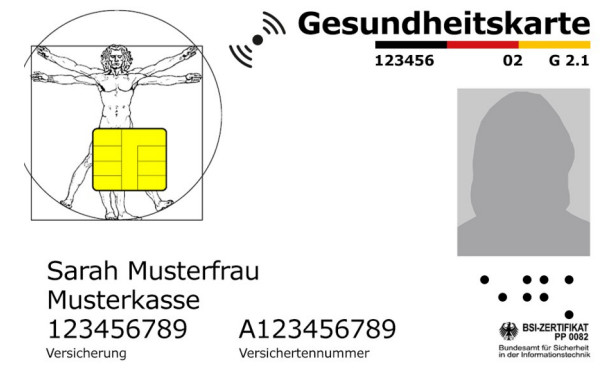

### eGK Vorderseite / Quelle Gematik

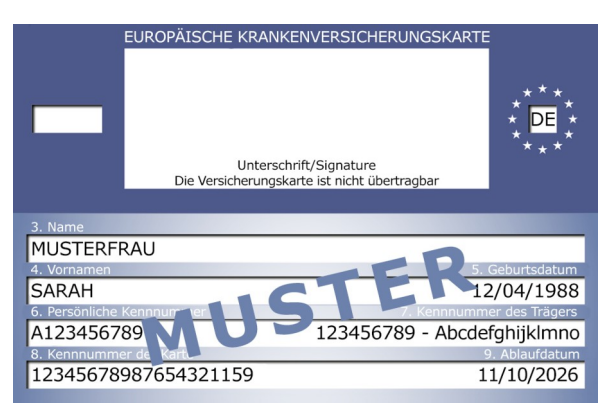

eGK Rückseite / Quelle Gematik

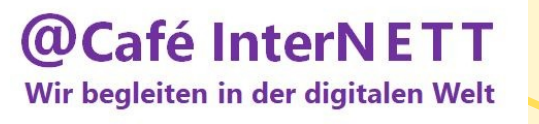

## Elektronische Gesundheitskarte (eGK) (2/2)

- **eGK anfordern** (Beispiel: "AOK Hessen")
	- Geschäftsstelle aufsuchen oder alternativ: Online über "AOK-Hessen Portal"
- **PIN anfordern** (6stellig)
	- Online
		- Gültiger **Personalausweis** mit aktivierter Online-Ausweisfunktion
		- Aktuelle, NFC-fähige **eGK** (erkennbar an 6stelliger CAN-Nummer, Vorderseite oben rechts)
		- **Mobiles**, NFC-fähiges **Endgerät** (Smartphone) **+ Zugang** zu Google Play Store (Android) oder App Store (iPhone)
	- oder alternativ: persönlich in einer Geschäftsstelle

**EXECTE 15 IN 2018** (KK) Sind verpflichtet vor PIN-Zustellung (per Brief, (inkl. PUK)) die Versandadresse zu prüfen (Abgleich mit Melderegister)

**EXECUTE:** Achtung: Regionale Serviceangebote der AOKn / KKn sind unterschiedlich!

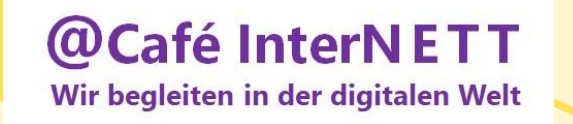

### E-Rezept mit eGK einlösen \*\*\*\*\* Variante 1

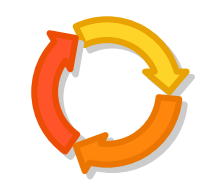

- <span id="page-8-0"></span>E-Rezept wird in **Arztpraxis** erstellt, "signiert", versendet, steht dann im Fachdienst (TI) bereit
- Das bedeutet für den **Patienten**:
	- Verordnete **Medikamente** sind **nicht** einsehbar / überprüfbar!
	- **Zeitpunkt** der Verfügbarkeit des E-Rezeptes im Fachdienst (TI) bleibt **unklar**! (abhängig: von Ablauf in Arztpraxis)

 Fragen Sie ihren **Arzt** (!) wann das E-Rezept voraussichtlich zum Einlösen in der Apotheke bereit stehen wird (um unnötige Fußwege zu vermeiden)

- Falls ein Medikament dringend benötigt wird, dann E-Rezept Papierausdruck = bessere Wahl !?
- Einlösen des E-Rezeptes in der **Apotheke** (Ablauf)
	- Fragen Sie in Ihrer **Apotheke** (!) nach bisherigen Erfahrungen / Empfehlungen zum E-Rezept!
	- eGK vorlegen, eGK wird eingelesen (ohne Pin-Eingabe), E-Rezept-Abruf vom Fachdienst (TI)
	- Apotheke prüft E-Rezept, stellt Medikamente bereit, oder korrigiert / bestellt Medikamente

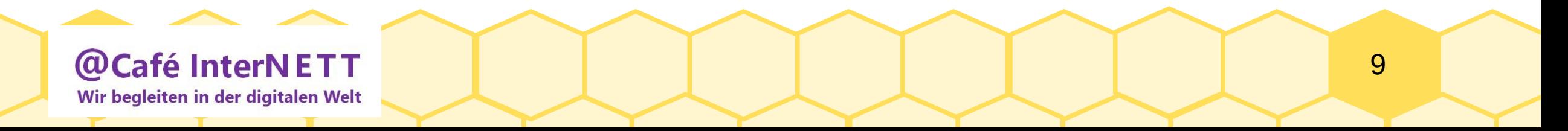

### Ausgedrucktes E-Rezept einlösen \*\*\*\*\* Variante 3

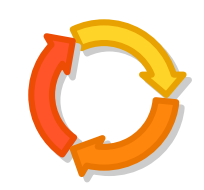

- <span id="page-9-0"></span>● E-Rezept wird in **Arztpraxis** erstellt, ausgedruckt, ausgehändigt
- Das bedeutet für den **Patienten** (wie bisher):
	- **EXECUTE:** Verordnete Medikamente sind einsehbar / überprüfbar
	- $\mathbb{G}^*$  Apotheke kann direkt nach Arztpraxis aufgesucht werden
	- Aber: Patient nutzt die Vorteile der neuen E-Rezept Möglichkeiten nicht!
- Einlösen des E-Rezeptes in der **Apotheke** (Ablauf)
	- E-Rezept vorlegen, Apotheke scant E-Rezept, prüft E-Rezept
	- stellt Medikamente bereit, oder korrigiert / bestellt Medikamente

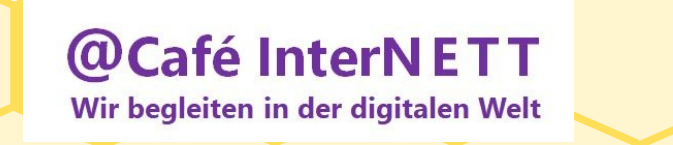

### E-Rezept mit Gematik App einlösen \*\*\*\*\* Variante 2

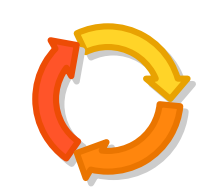

- <span id="page-10-0"></span>● E-Rezept wird in **Arztpraxis** erstellt, versendet, steht dann im Fachdienst (TI) bereit
- Das bedeutet für den **Patienten**:
	- Verfügbarkeit des **E-Rezeptes** in Fachdienst (TI) mit E-Rezept App **einsehbar**
	- Verordnete **Medikamente** mit der E-Rezept App einsehbar / **überprüfbar**
	- E-Rezept in Apotheke **bestellbar**, **Benachrichtigung** über Bestellverlauf
- **Einlösen** des E-Rezeptes in der **Apotheke** (Ablauf)
	- Bestellte Medikamente in Apotheke abholen nach Benachrichtigung in App oder
	- Alternativ: E-Rezept in Gematik App vorzeigen, Apotheke ruft es ab vom Fachdienst (TI), Apotheke prüft E-Rezept, stellt Medikamente bereit, oder korrigiert / bestellt Medikamente

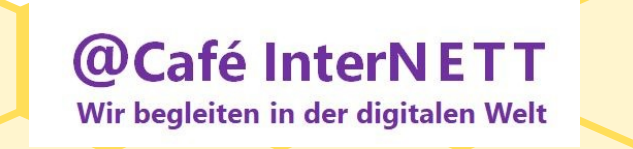

### Wie sieht ein E-Rezept aus?

- 1) Patientendaten
- 2) Verordnender Arzt/Ärztin (Praxis)
- 3) Code mit allen Einzelverordnungen
- 4) Code einer Einzelverordnung (max. 3!)
- 5) Bsp. Fertigarzneimittel + Dosierung
- 6) Bsp. Rezepturverordnung
- 7) Bsp. Wirkstoffverordnung + Dosierung
- 8) Infoblock für Patient/-in

@Café InterNETT Wir begleiten in der digitalen Welt

**Format DIN A5 / DIN A4 (weißes Papier)** 

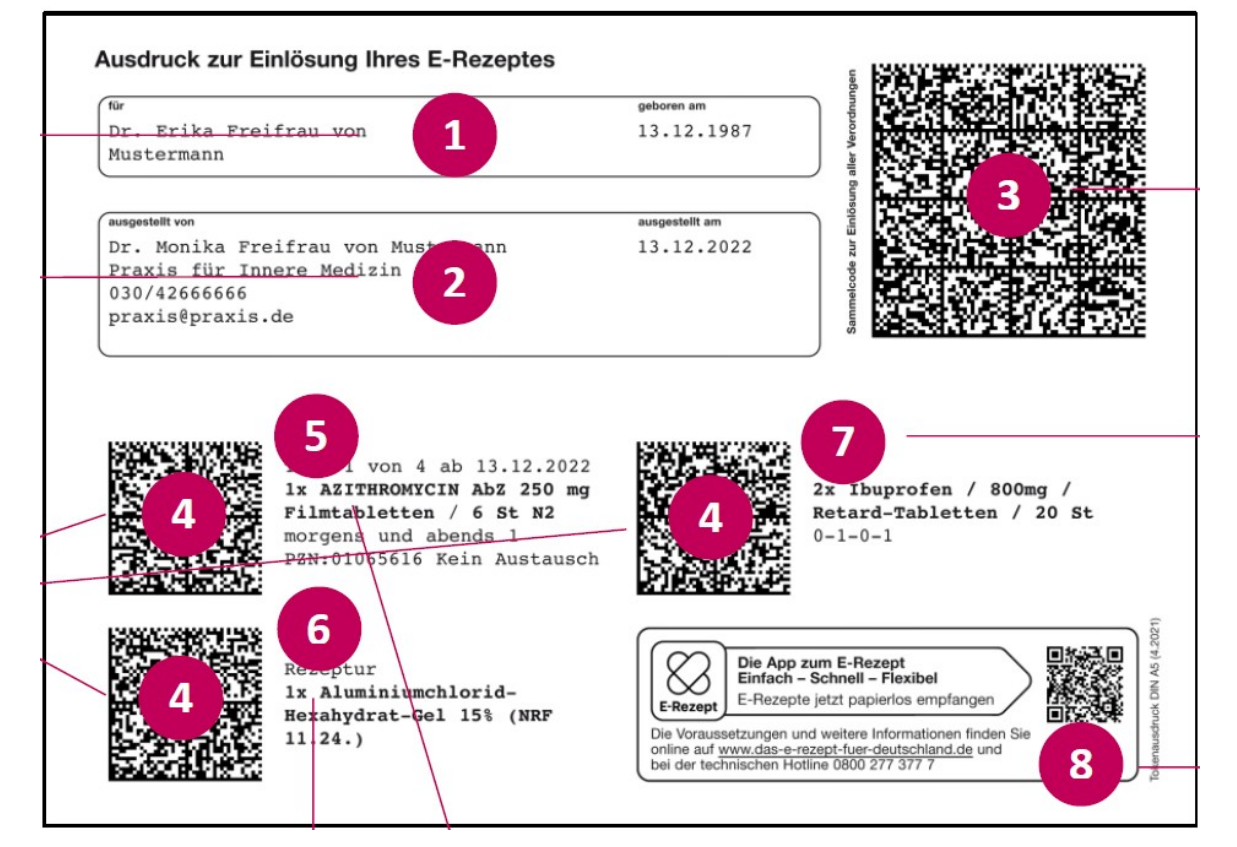

Beispiel E-Rezept / Quelle: KBV

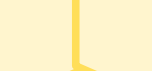

# Die Gematik E-Rezept App  $(1/4)$

- <span id="page-12-0"></span>Weniger Zettelwirtschaft ("papierlos", da digital)
- **"Profile"** hinterlegbar mit Versicherten-Informationen (z.B. Familie)
- **Apotheken**-Suche, -Auswahl (Stamm-Apotheke), -Anzeige
- **Erleichterung** von Arzt- und Apothekengängen

**Café InterNETT** 

Wir begleiten in der digitalen Welt

**(a)** 

- Medikamenten Vorbestellung / Abholung / Lieferung über Apotheke
- **Bestellungen** einsehen, veranlassen, verfolgen; E-Rezept-Historie
- **Administrative Funktionen** (z.B.) rund um die persönliche eGK verfügbar
	- DS-GVO-konformer (!), sicherer Zugang (!) zu Rezeptdaten

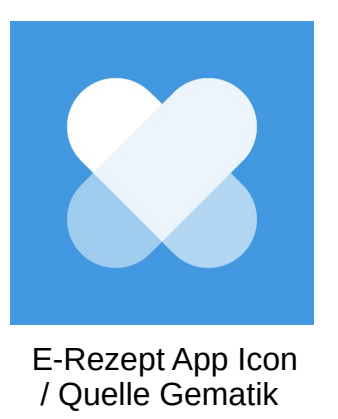

# Die Gematik E-Rezept App (2/4)

- **Download** über Google Play Store (Android) oder App Store (iOS)
	- Voraussetzung zur **Installation**: Smartphone (NFC-fähig)
	- Voraussetzung zur **Nutzung**: eGK mit PIN (NFC-fähig)
- **Gematik E-Rezept App** auf Smartphone **installieren**
- Login-Passwort vergeben
	- alternativ: Gesichts-Erkennung oder alternativ: Finger-Abdruck;
	- Nutzungsbedingungen und Datenschutzbestimmungen zustimmen
- **Nutzer-Profil Name** anlegen und abspeichern (vor erstmaliger Verwendung)
- Nutzer-Profil anmelden (z.B. "AOK Hessen")

**(1)** mit Versicherten-App der Krankenkasse (z.B. "AOK Mein Leben App") **(2)** mit eGK

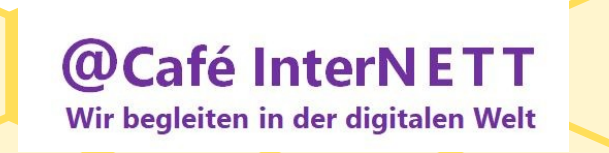

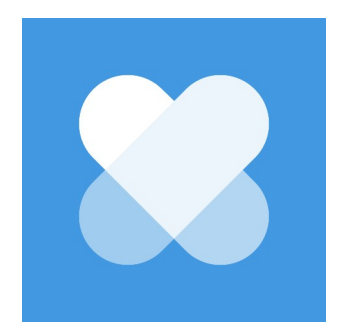

14

# Die Gematik E-Rezept App (3/4)

- Zu (1): Versicherung auswählen (z.B. "AOK Hessen")
	- **(1A)** "GesundheitsID-Code" eingeben <sup> $\mathcal{F}$ </sup> !! einfachste Variante !!
	- **(1B)** mit Alternative anmelden
	- **(1B.1) Ausweis (eID)**  mit Personalausweis-PIN
		- 6stellige Ausweis-PIN eingeben
		- Oder: 5stellige Transport-PIN eingeben
		- Oder: Ausweis-PIN beantragen
	- **(1B.2) eGK + PIN**
		- $\cdot$  eGK-CAN eingeben + eGK-PIN eingeben
			- + eGK auf Smartphone Rückseite anlegen und einlesen
			- + neu Anmelden in Gematik E-Rezept App + Nutzer-Profil anmelden

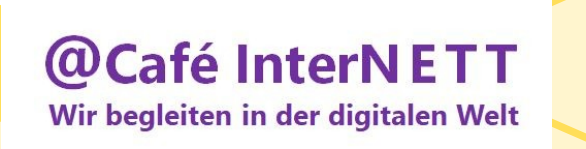

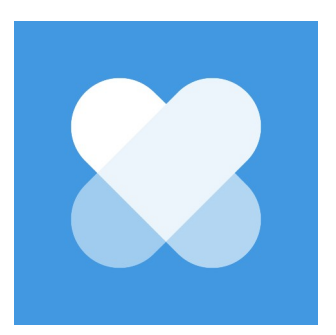

# Die Gematik E-Rezept App (4/4)

- **Zu (2)** Nutzer-Profil mit **eGK anmelden**
	- eGK-CAN eingeben;
	- eGK-PIN eingeben;
	- eGK quer hinter Smartphone anlegen (beste Stelle wird angezeigt), dann die eGK nicht mehr bewegen bis eingelesen / abgespeichert
- Neu anmelden in Gematik E-Rezept App (Login)

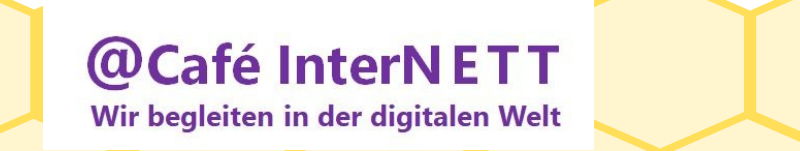

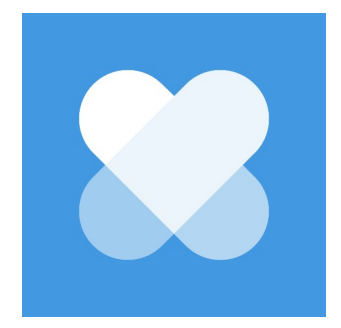

# Gematik E-Rezept App: [ Grundmasken ]

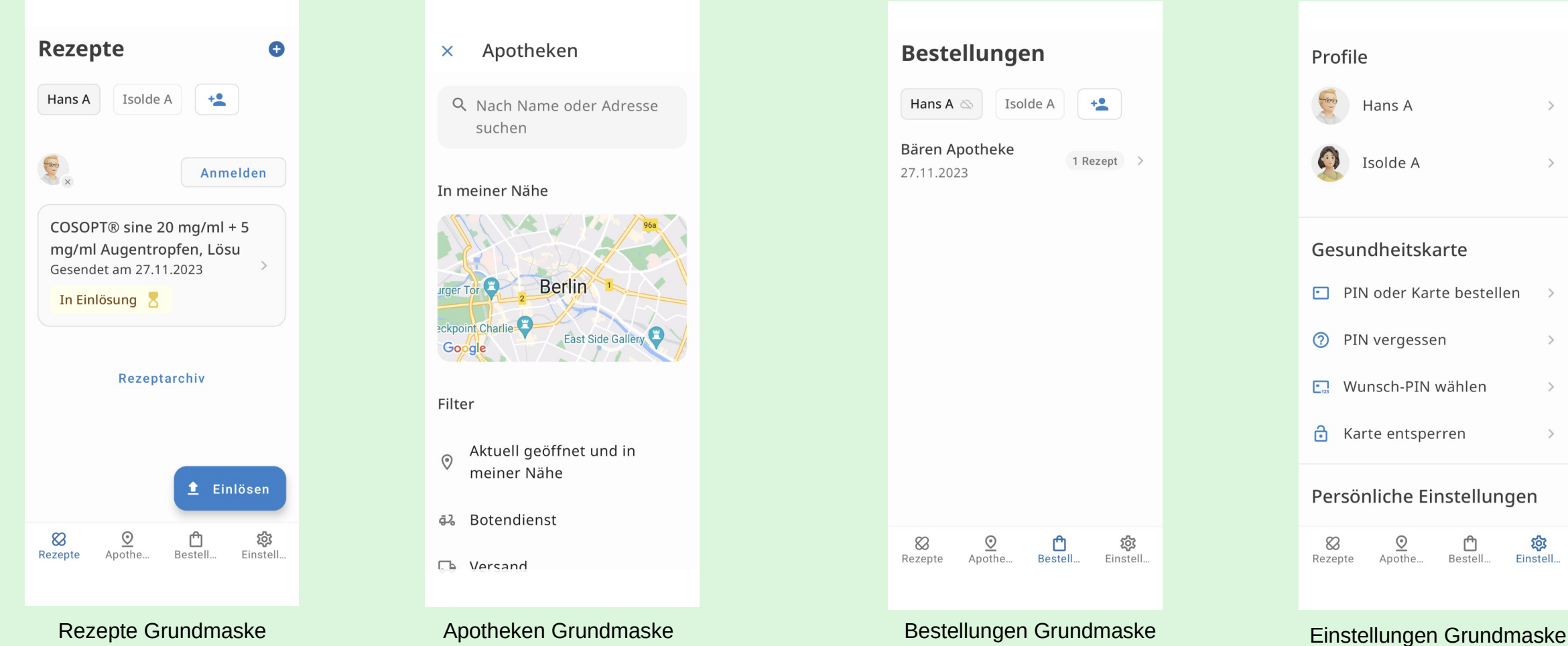

### @Café InterNETT Wir begleiten in der digitalen Welt

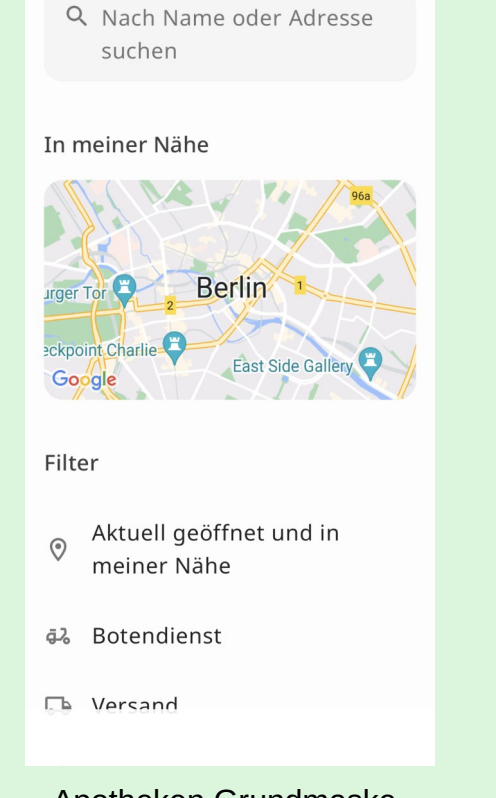

Apotheken

 $\times$ 

### **Bestellungen** Hans A  $\otimes$ Isolde A  $+2$ Bären Apotheke 1 Rezept  $\rightarrow$ 27.11.2023  $\infty$  $\underline{\odot}$ ₾ ද්රි Apothe... Rezepte Bestell... Einstell..

### Profile Hans A  $\left(\cdot\right)$ Isolde A Gesundheitskarte • PIN oder Karte bestellen  $\rightarrow$ 2 PIN vergessen  $\rightarrow$  $\Box$  Wunsch-PIN wählen  $\rightarrow$ 유 Karte entsperren  $\rightarrow$ Persönliche Einstellungen  $\infty$  $\circledcirc$ ᠿ ফ্ৰ Apothe... Bestell... Rezepte Einstell..

# <span id="page-17-0"></span>E-Rezept: ...und wenn etwas nicht klappt? (1/2)

- **Technische Probleme bei E-Rezept-Ausstellung in der Arztpraxis?** 
	- Dann "rosa Rezept" mgl. (wie bisher)
- **eGK in Arztpraxis nicht dabei?**
	- Krankenversicherten-Nummer des Patienten angeben; Versicherten-Infos liegen nach erfolgtem Quartals-Erstbesuch vor
- **eGK verloren?**
	- Krankenkasse informieren / eGK sperren lassen
	- Ersatzbescheinigung / neue eGK bei der Krankenkasse besorgen
		- Bei Bedarf E-Rezept als Papierausdruck ausstellen lassen
- **Papierausdruck des E-Rezeptes für Patienten?**
	- Auf Wunsch in der Arztpraxis mgl. (gemäß § 360 Abs. 9 SGB V)

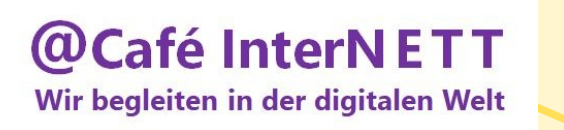

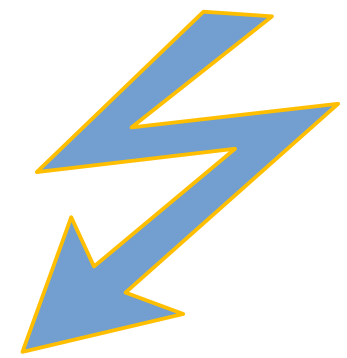

18

# E-Rezept: und wenn etwas nicht klappt? (2/2)

- **E-Rezept nicht abrufbar in der Apotheke?** 
	- Klärung mit Arztpraxis
- **Medikamenten-Lieferproblem in der Apotheke?** 
	- Apotheke kann E-Rezept auf mgl. alternatives Medikament ändern (wie bisher)
- **Grundsätzliches Medikamenten-Lieferproblem in Apotheke? Korrektur des E-Rezepts erforderlich?**
	- E-Rezepte können in der Artpraxis gelöscht / neu ausgestellt werden
	- Arztpraxis kann E-Rezept nur stornieren, sofern keiner Apotheke zugewiesen
	- nach bereits erfolgter Zuweisung ist die Freigabe des E-Rezeptes in der Apotheke nötig

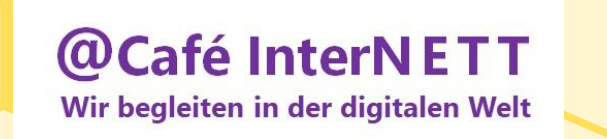

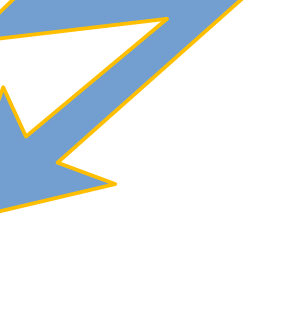

# Fazit  $(1/3)$

<span id="page-19-0"></span>● Aktuelle negative Medien-Schlagzeilen zum E-Rezept!? Nicht überbewerten! Bleiben Sie gelassen!

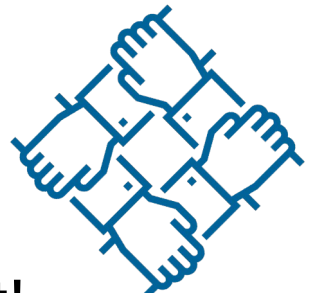

- Anlaufprobleme erwartbar komplexes, vielschichtiges Projekt!
- <sup> $\circ$ </sup> Empfehlung: Persönliche E-Rezept Verwendung vorklären:
	- in ihrer Arztpraxis | in ihrer Apotheke | mit der Krankenkasse (eGK; Versicherten-App, opt. "GesundheitsID" erstellen (z.B. "AOK Hessen");
- Geeignete E-Rezept-Variante wählen:
	- **(1)** eGK | **(2)** Gematik E-Rezept App | **(3)** E-Rezept Papierausdruck

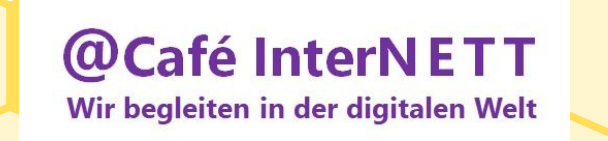

# Fazit (2/3)

- **Probleme** mit ?
	- **Akteuren?**
		- Folien "...und wenn etwas nicht klappt" zu Rate ziehen, Miteinander sprechen!
	- **eGK?**
		- Mit meiner **Krankenkasse** klären
	- **Gematik E-Rezept App** oder: **mit anderen E-Rezept-App's**
		- **InterNETTpaten:Innen vor Ort (!) kontaktieren;**
		- oder alternativ: Gematik Support / App-Hersteller Support ansprechen
	- **Es lohnt sich von Anfang an mitzumachen & auszuprobieren!**
	- $\mathcal{F}$  Falls einmal Anlaufprobleme auftreten nicht entmutigen lassen!

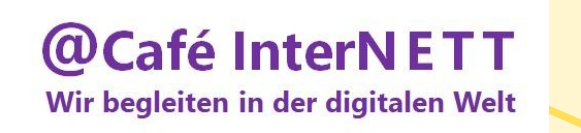

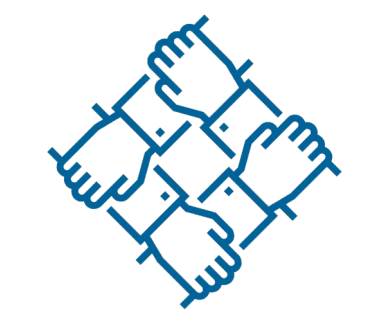

# Fazit (3/3)

- **Anlaufprobleme** werden kontinuierlich analysiert / verbessert
- **Probieren Sie** es ggfls. erneut und bleiben Sie neugierig :-)
- Die **"InterNETTe" in Hochheim** bieten Ihnen gerne ihre Begleitung an!
- Besuchen Sie uns im **Café InterNETT wir freuen uns auf Sie!**
- Das "E-Rezept" wird auf Dauer für alle Beteiligten

die **Handhabung erleichtern** und **spürbare Vorteile** bringen

- Patient, Arzt, Heim, Apotheke, Krankenkasse u.a.
- Noch mehr Nutzen durch **schrittweises Einführen neuer Funktionen**!

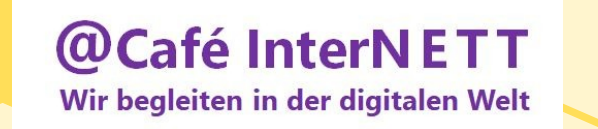

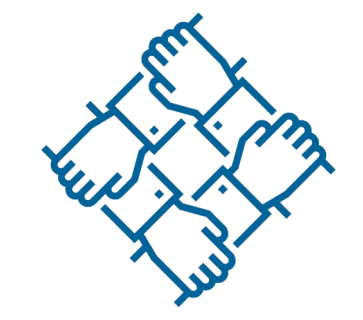

### Was kommt 2024 / 25?

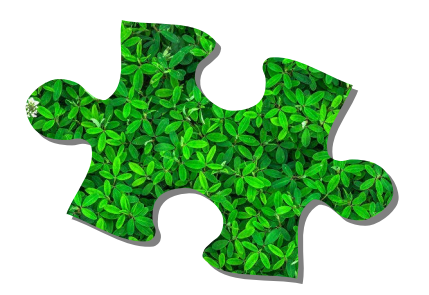

- <span id="page-22-0"></span>• Ab 1.1.2024: E-Rezept verpflichtend, "Gesundheits-ID" für eGK verpflichtend
- **Ende 2024:** Infos zur "ePA für alle" für gesetzlich Versicherte
- **Ab 1.1.2025:** Digitale Gesundheitsanwendungen (DiGA) möglich
- Ab 15.01.2025: "ePA für alle" für gesetzlich Versicherte verpflichtend, Widerspruch mgl. ("opt-out-Verfahren")

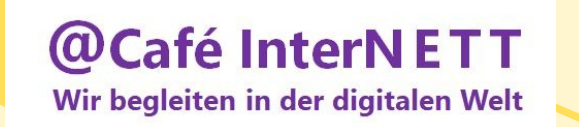

● ...

### Wo finden / wie erreichen Sie die InterNETTe?

● **Café InterNETT - [Standort des Digital Kompass](https://www.digital-kompass.de/standorte/standort-hochheim-am-main)**

c/o Seniorenzentrum EVIM Alte Malzfabrik 3, 65239 Hochheim am Main E-Mail: [cafe-internett-hochheim@outlook.de](mailto:cafe-internett-hochheim@outlook.de) Mobil: 0170 4747 191

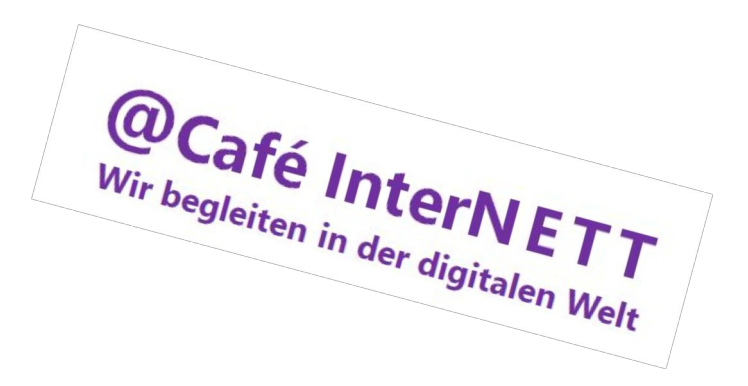

- [Hochheimer Zeitung](https://www.hochheimer-zeitung.de/) (Rubrik: Beratung-Gespräch-Hilfe-Einrichtungen)
- Webseiten: [Stadt Hochheim](https://www.hochheim.de/content/search?SearchText=cafe+internett), [EVIM Seniorenzentrum](https://www.evim.de/betreuungsangebote/evim-altenhilfe/seniorenzentrum-hochheim/)

Wir sind "vor Ort": Mittwochs & Freitags 14:30 - 16:30 Uhr

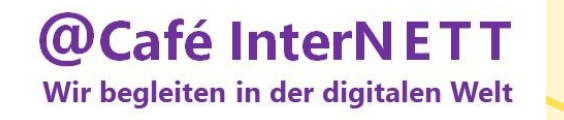

# Quellenhinweise

- <https://www.digital-kompass.de/materialien>
- <https://www.das-e-rezept-fuer-deutschland.de/>
- <https://www.gematik.de/>
- <https://gesund.bund.de/>
- <https://www.kbv.de/html/>
- [https://www.bundesgesundheitsministerium.de/themen/digitalisie](https://www.bundesgesundheitsministerium.de/themen/digitalisierung/digitalisierung-im-gesundheitswesen.html) [rung/digitalisierung-im-gesundheitswesen.html](https://www.bundesgesundheitsministerium.de/themen/digitalisierung/digitalisierung-im-gesundheitswesen.html)
- und weitere Leistungserbringer

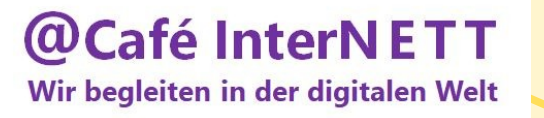

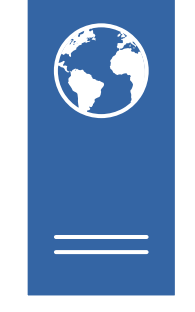

### Bildnachweise

- Diko-Logo Sehbeeinträchtigte: [www.digital-kompass.de](http://www.digital-kompass.de/)
- Logo Café InterNETT (vorläufig): Privatarchiv U. Krommenacker, Hochheim
- Kassenrezept: [Von Lumu \(talk\) Muster 16 \(7.2008\), Gemeinfrei](https://commons.wikimedia.org/w/index.php?curid=20197907)
- E-Rezept Aufbau, Logo: [KBV-Webseite](https://www.kbv.de/html/index.php)
- Bundesärztekammer Logo: [BÄK-Webseite](https://www.bundesaerztekammer.de/)
- Bundesapothekenkammer Logo: [BAK-Webseite](https://www.abda.de/ueber-uns/bak/)
- Gematik div. Grafiken, Logos: [Gematik-Mediathek](https://www.gematik.de/newsroom/mediathek)
- AOK Mein Leben App, Logo: [AOK-Apps](https://www.aok.de/pk/medien/apps/)
- E-Rezept App Screens: Privatarchiv H. Ambach, Hochheim
- Teamwork-Icon: [Maxim Basinski, CC BY 3.0, via Wikimedia Commons](https://commons.wikimedia.org/wiki/File:Teamwork_icon_from_Noun_Project.png)

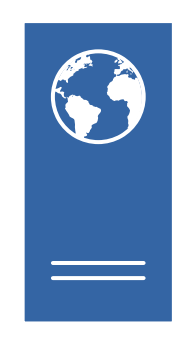

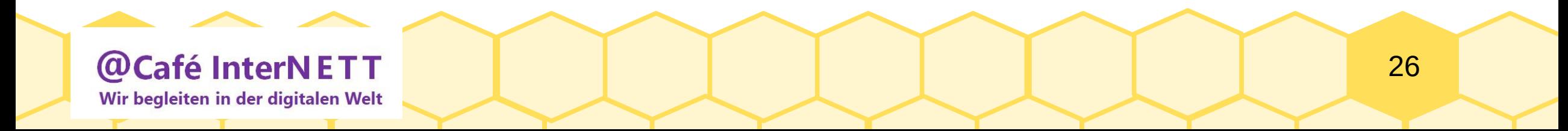

# Anhang

- <span id="page-26-0"></span>• [Wo kann ich mich weiter informieren?](#page-27-0) (1)
- [Verwendete Abkürzungen](#page-28-0) (1)
- Gematik E-Rezept App: Details & Erläuterungen
	- [E-Rezept App Start, App-Login und Anmelden \(TI\)](#page-29-0) (2)
	- [Rezepte](#page-31-0) (8), [Apotheken](#page-39-0) (4), [Bestellungen](#page-43-0) (3), [Einstellungen](#page-46-0) (2)

 $\circ$  Die E-Rezept App "zum Anfassen" und vorab "zum Anschauen"

• [Digitalisierung im Gesundheitswesen: Ziele](#page-48-0) (1)

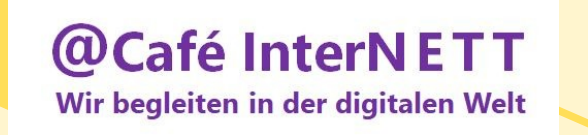

mehr

ie

möchten

wissen?

e

S

## Wo kann ich mich weiter informieren?

- <span id="page-27-0"></span>• Nationales Gesundheitsportal
	- [www.gesund.bund.de](http://www.gesund.bund.de/)
- Bürgertelefone
	- (030) 340 60 66-01 zur Krankenversicherung
	- (030) 340 60 66-02 zur Pflegeversicherung
	- (030) 340 60 66-03 zur gesundheitlichen Prävention
- Webseiten der Leistungserbringer

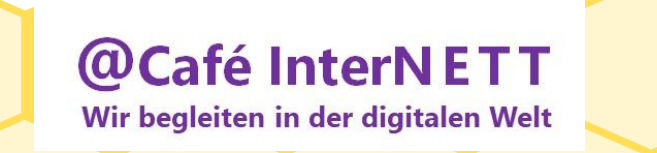

### Verwendete Abkürzungen

- <span id="page-28-0"></span>• DiGA: digitale Gesundheitsanwendungen
- DiPA: digitale Pflegeanwendungen
- eGK: elektronische Gesundheitskarte
- eHBA: elektronischer Heilberufsausweis (z.B. Ärzte, Apotheker:Innen)
- eMP: elektronischer Medikationsplan
- ePA: elektronische Patientenakte
- E-Rezept: digitales Rezept im Gesundheitswesen
- KV / PV: Krankenversicherung / Pflegeversicherung
- PVS: Patientenverwaltungssystem
- TI: Telematikinfrastruktur
- $\bullet$  u.m.

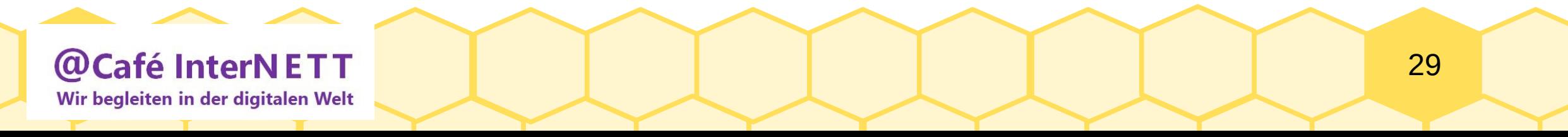

### E-Rezept App-Start und App-Login

<span id="page-29-0"></span>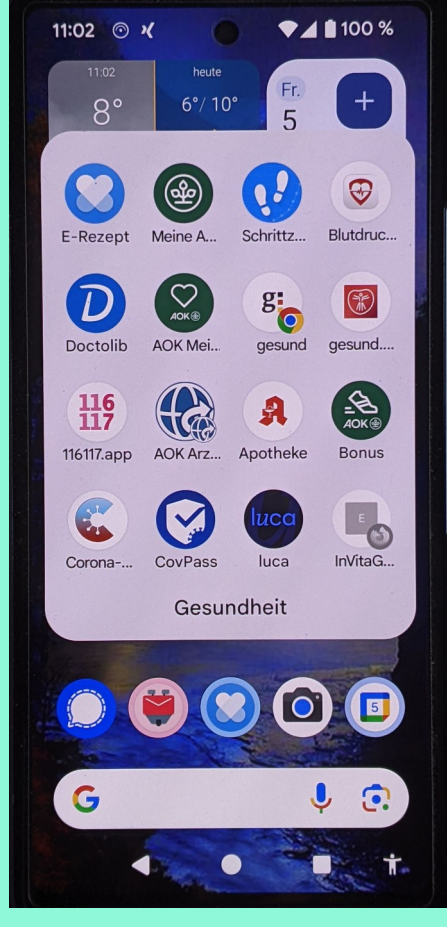

App Auswahl / Quelle Privatarchiv H. Ambach Login Maske Privatarchiv H. Ambach Login Maske Privatarchiv H. Ambach Login Maske

**Café InterNETT**  $\omega$ Wir begleiten in der digitalen Welt **Mein Smartphone: Google Pixel 7a** mit E-Rezept App (Version 1.19.0)

**Gematik "E-Rezept" App starten** (Bild links)

Login-Passwort eingeben + "Weiter" (Bild rechts)

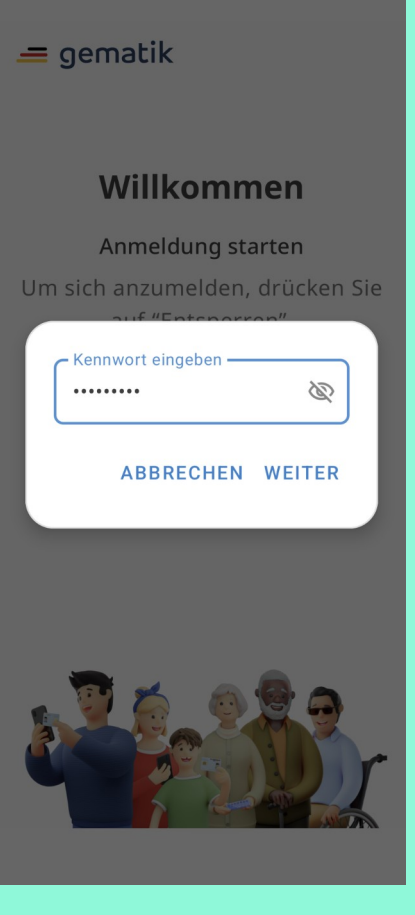

# E-Rezept App: [ Anmelden-Button ]

- In Gematik E-Rezept App Grundmaske "Rezepte"
- Nutzer-Profil auswählen + "Anmelden" (an Fachdienst, TI):

(1) Mit eGK und PIN anmelden - oder alternativ:

- (2) Mit Versicherten-App der Krankenkasse anmelden (ohne eGK)
	- Voraussetzung: erfolgreich absolviertes Identifizierungsverfahren
	- Krankenkasse auswählen | in Versicherten-App anmelden
	- Opt. Zulassen der Datenübermittlung bestätigen (einmalig)
- Vorliegende E-Rezepte in Gematik E-Rezept App bearbeiten

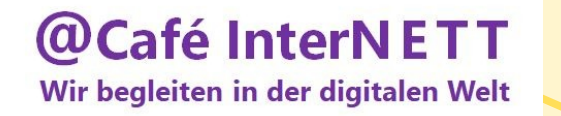

## E-Rezept App: [ Maske Rezepte ]

- <span id="page-31-0"></span>• Rezepte einscannen ("+", oben links)
- Profil auswählen, anmelden; "+" Profilname anlegen
- Anzeige der offenen Rezepte (für gewähltes Profil)
- Offene Rezepte einlösen

**Café InterNETT** 

Wir begleiten in der digitalen Welt

- Rezeptarchiv einsehen (mit Historie)
- Anderen Bereich in der App auswählen: Apotheken, Bestellungen oder Einstellungen

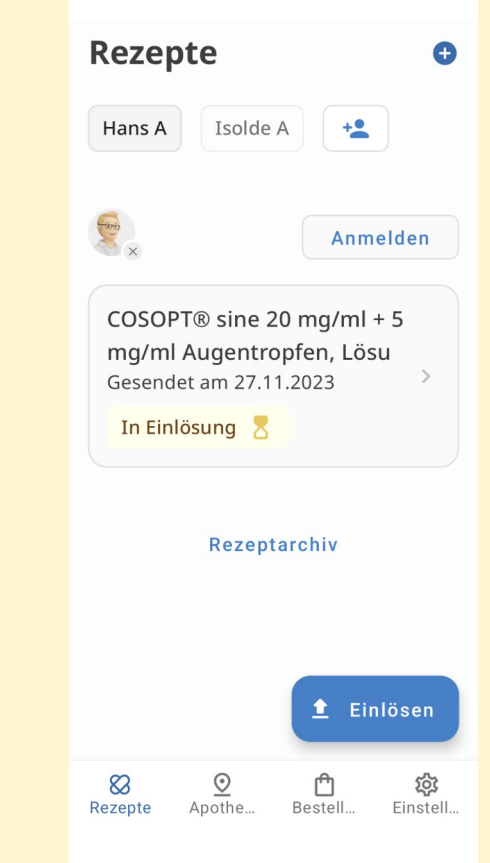

Rezepte Grundmaske

### E-Rezept App: Rezept einlösen  $(1/2)$

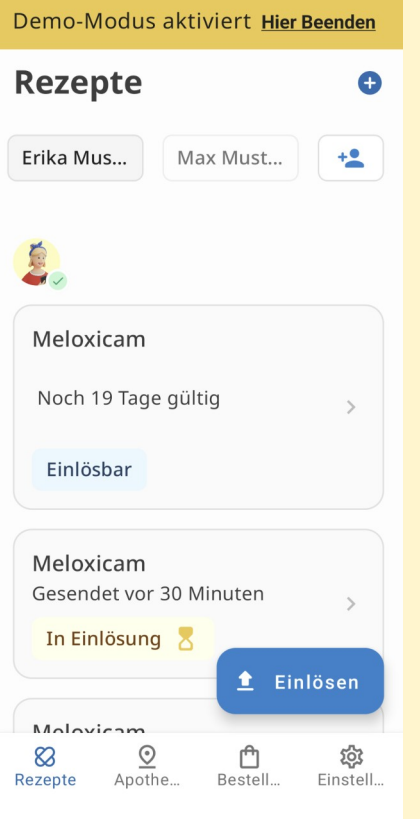

1 Rezept und Einlösen-Button wählen

### @Café InterNETT Wir begleiten in der digitalen Welt

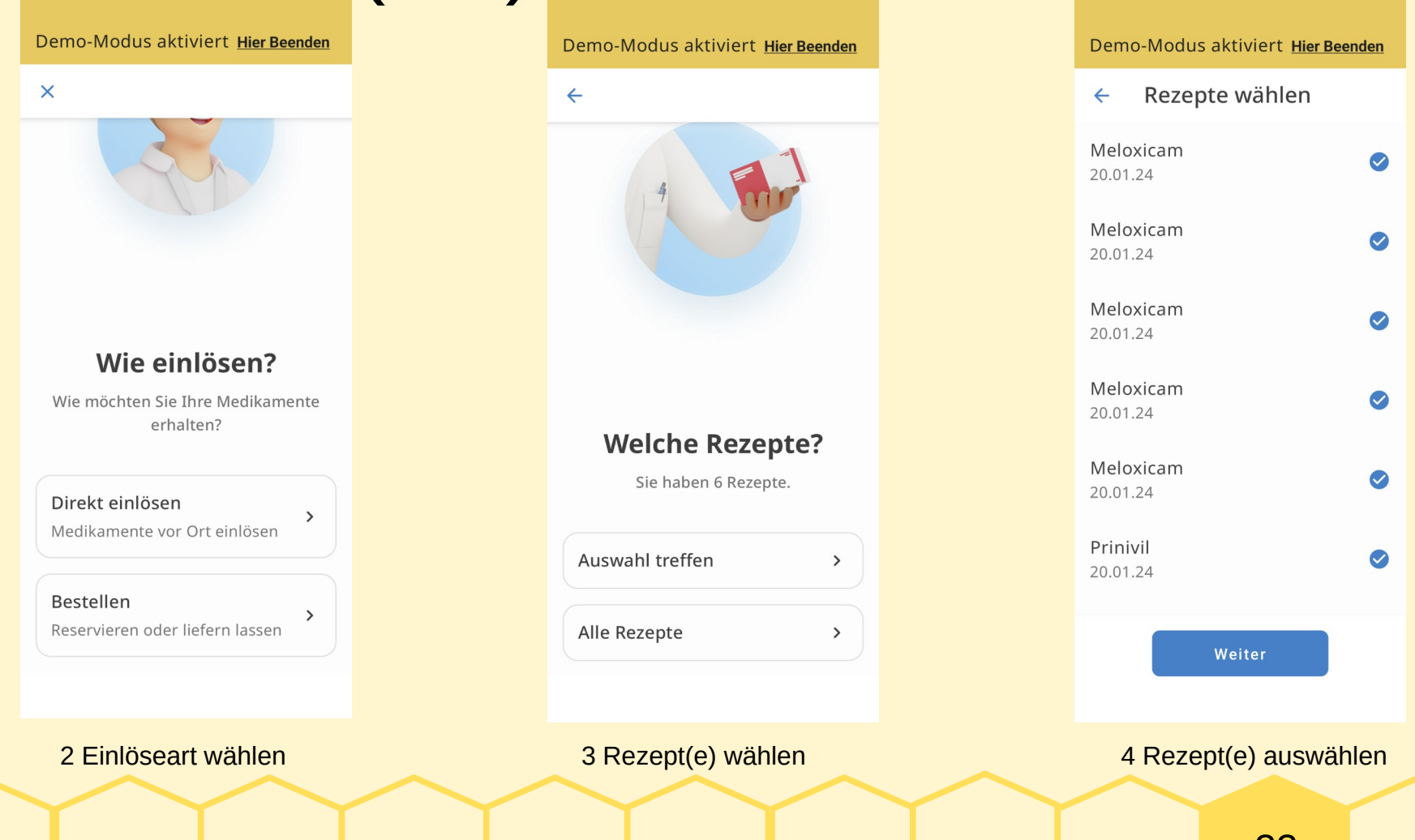

### E-Rezept App: Rezept einlösen

(2/2)

### Demo-Modus aktiviert Hier Beenden

- Apotheken  $\leftarrow$
- Q Nach Name oder Adresse suchen

### In meiner Nähe

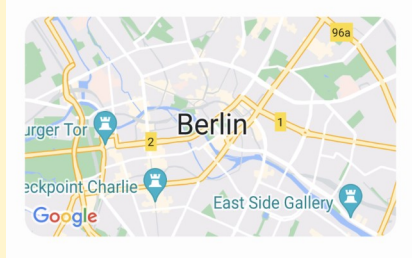

Filter

- Aktuell geöffnet und in  $\odot$ meiner Nähe
- <sub>6</sub>2 Botendienst

dienst auswählen

### @Café InterNETT Wir begleiten in der digitalen Welt

Demo-Modus aktiviert Hier Beenden

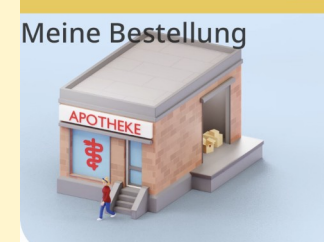

### **Meine Bestellung**

### Empfänger:in

Anna Mustermann Lindenplatz 3. Stock 40476 Ändern Leipzig ₹ 05114711

6 Bestellung abschicken

Abschicken

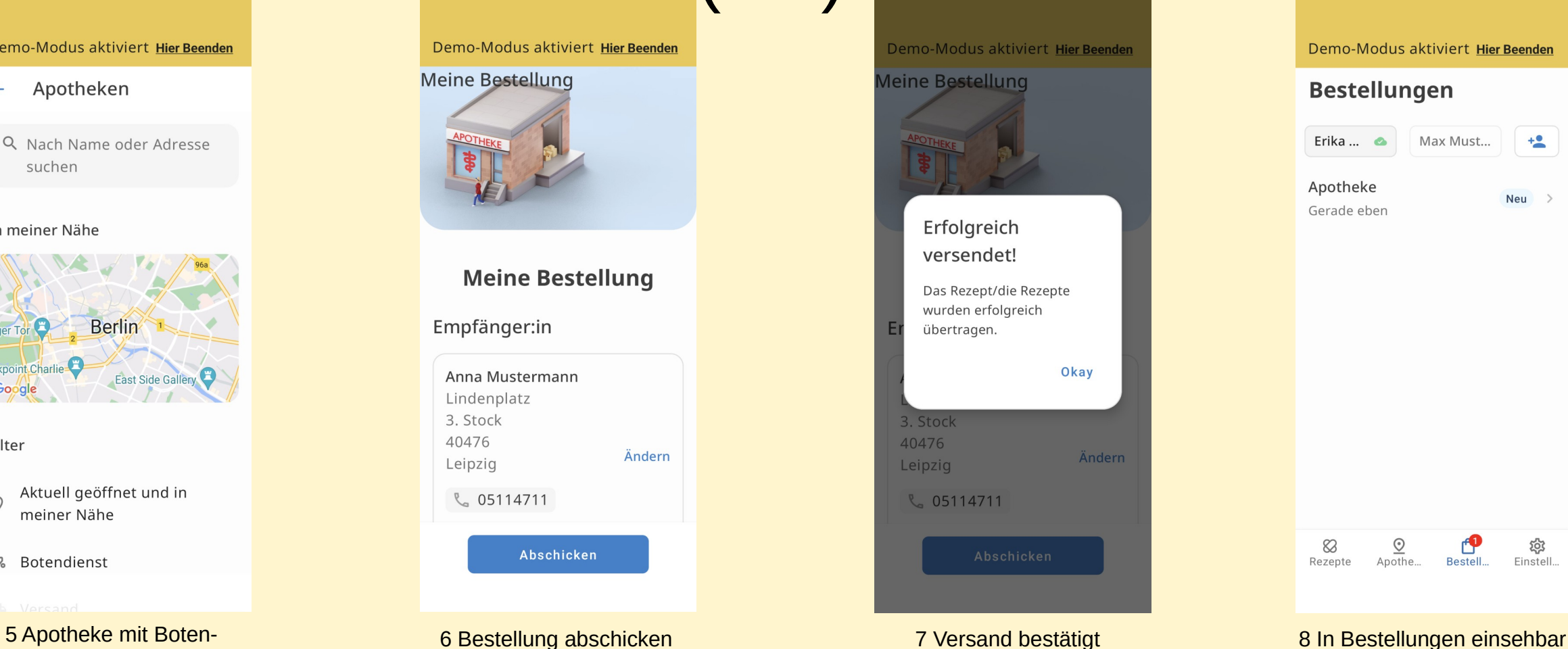

### Demo-Modus aktiviert Hier Beenden **Bestellungen** Erika ...  $\bullet$ Max Must...  $+2$ Apotheke **Neu** Gerade eben  $\underline{\odot}$ 82 छ Apothe... Bestell... Einstell. Rezepte

### E-Rezept-App: Bestellung anzeigen

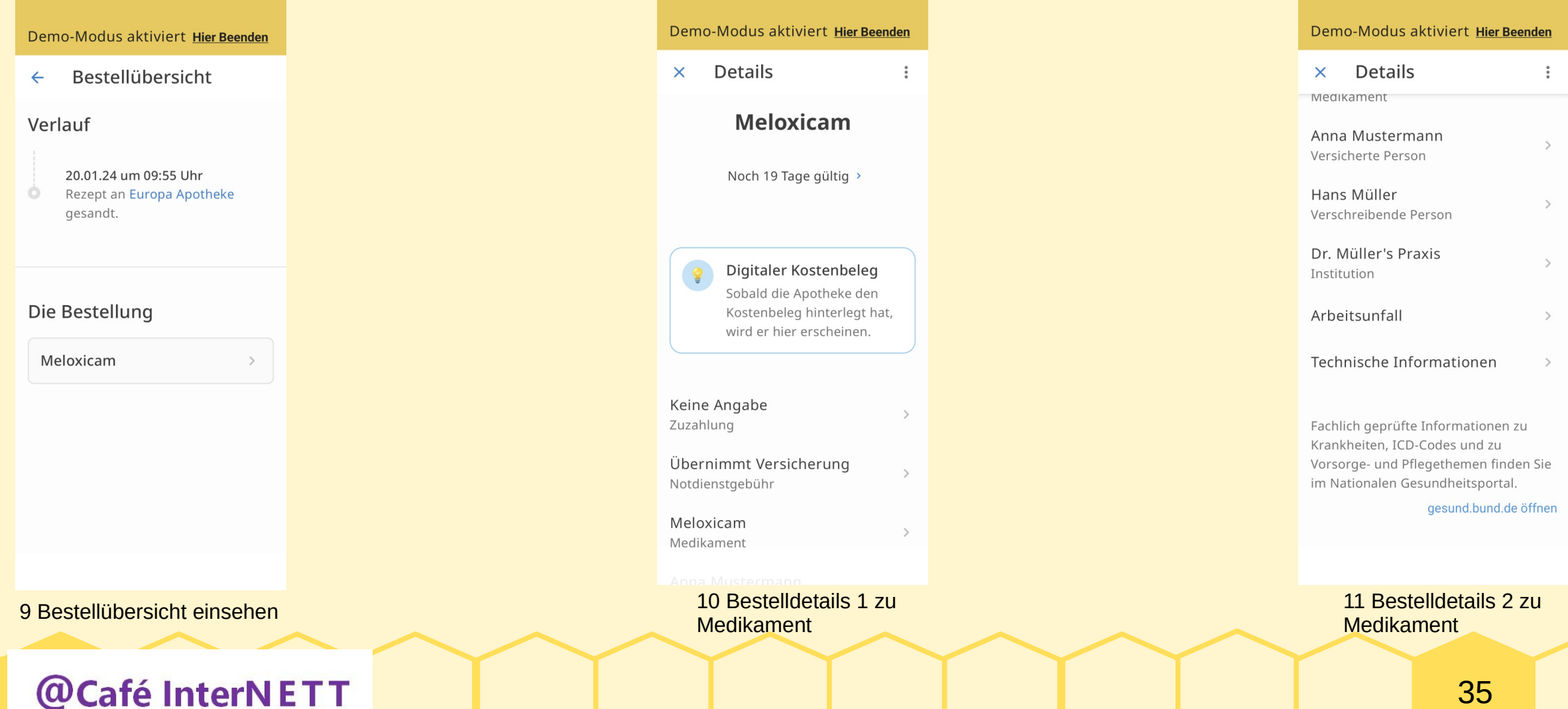

Wir begleiten in der digitalen Welt

### E-Rezept App: [ Rezepte ]  $(1/4)$

### ● **Maske Rezepte**

**Café InterNETT** 

Wir begleiten in der digitalen Welt

**(a)** 

- [ + ] Button (Rezept einscannen)
- Profil-Auswahl und [Profilname +] (neu anlegen)
- Einzel-Profil und [ Anmelden ]
- Liste offene Rezepte, jeweils mit [ > ] (Detail-Button)
- "Rezeptarchiv" (mit Rezept-Historie)
- [ Einlösen ] Button (zum Rezept einlösen)
- **Fußzeile: Menü-Auswahl**
	- Rezepte | Apotheke | Bestellungen | Einstellungen

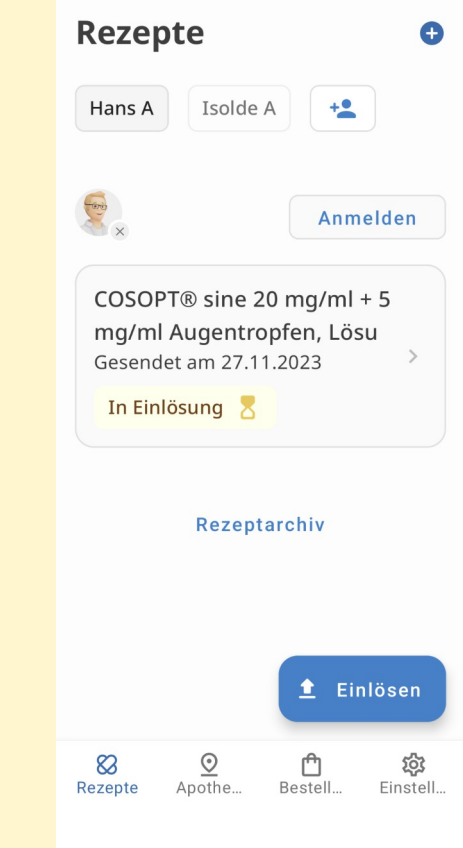

Maske Rezepte

### 36

### E-Rezept App: [ Rezepte ] (2/4)

• [ + ] Button (Rezept einscannen)

–

@Café InterNETT

Wir begleiten in der digitalen Welt

- Weißes Kamera-Viereck auf Rezeptcode fokussieren
- Rezeptcode wird dann automatisch eingescannt

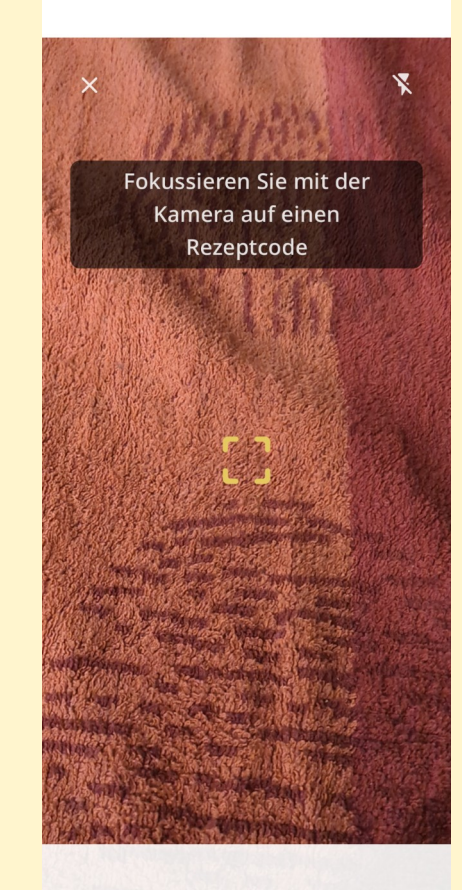

Rezeptcodes einscannen

### E-Rezept App: [ Rezepte ] (3/4)

**Details**  $\times$ 

**COSOPT® sine 20 mg/**  $ml + 5$  mg/ml Augentropfen, Lösu

Ersatzpräparat möglich (i)

Gesendet am 27.11.2023

Keine Angabe Zuzahlung

Gebührenpflichtig Notdienstgebühr

COSOPT® sine 20 mg/ml + 5 mg/ml Augentropfen, Lösu Medikament

Hans A. Mustermann Versicherte Person

Aneliya Miteva-Petkova

@Café InterNETT Wir begleiten in der digitalen Welt

### ● **Offene Rezepte [>] (Detail Button)**

- **Details 1:** Medikament-Bezeichnung
- Zuzahlung; Gebührenpflichtig;
- Medikament; Versicherte Person;
- **Details 2:** verschreibende Person;
- Institution; Arbeitsunfall;
- Technische Informationen;
- Link zu Gesundheits-Portal (Bund)

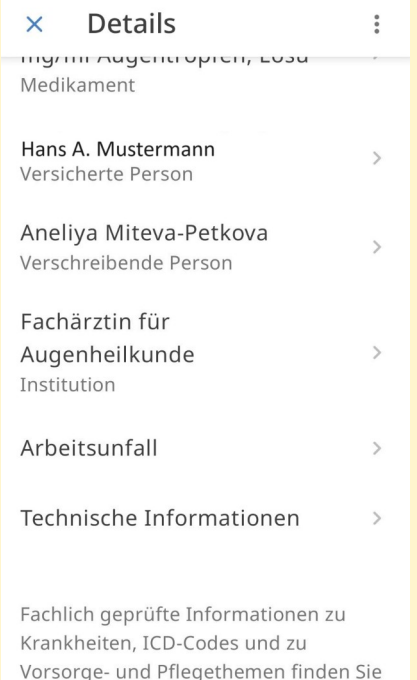

gesund.bund.de öffnen

Rezept Details 1 Rezept Details 2

im Nationalen Gesundheitsportal.

### E-Rezept App: [ Rezepte ]  $(4/4)$

- **"Rezeptarchiv"** (mit Rezept-Historie)
	- Chronologische Liste von Rezepten mit Status
	- Individuell einsehbar mit [ > ] (Detail Button)
	- Scrollen zu älteren Rezepten

**Café InterNETT** 

Wir begleiten in der digitalen Welt

**(a)** 

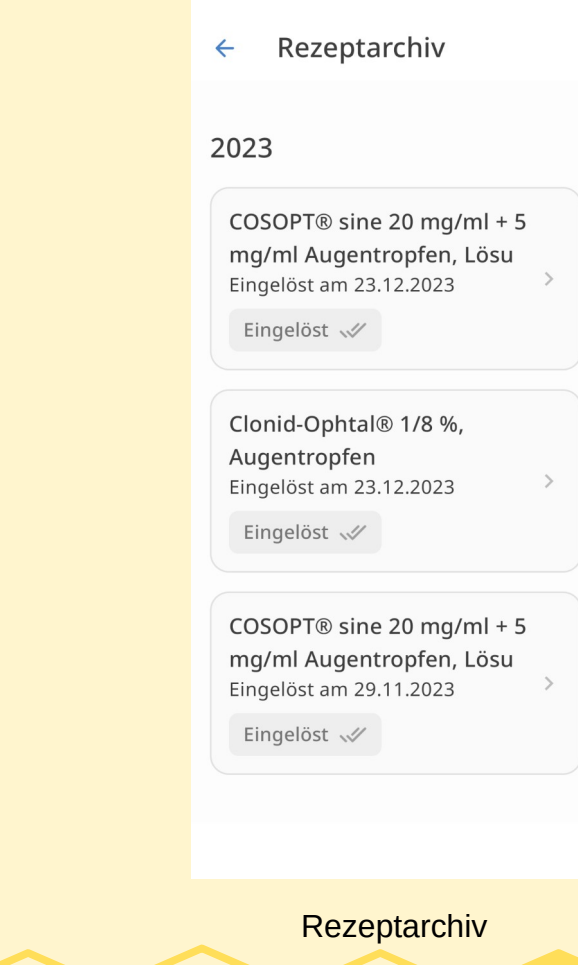

# E-Rezept App: [ Maske Apotheken ]

- <span id="page-39-0"></span>• **Apotheken suchen:** nach Name oder Adresse (Suchfeld)
- Google Maps Anzeige mit genauer Lage einer Apotheke
- **Filter auswählen:** geöffnet und in der Nähe, - mit Botendienst, - mit Versand
- Stammapotheke wird angezeigt, Details auswählbar
	- Details zur Stammapotheke anzeigen: Öffnungszeiten, Kontaktaufnahme per Telefon, Mail, Webseite einsehbar

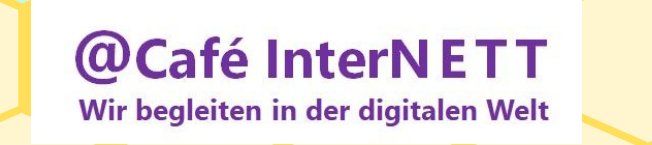

### E-Rezept App: [ Apotheken ] (1/3)

- Apotheken  $\times$
- Q Nach Name oder Adresse suchen

In meiner Nähe

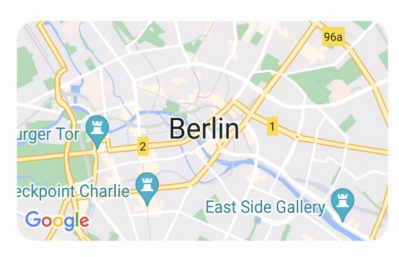

Filter

Aktuell geöffnet und in meiner Nähe

<sub>4</sub>3 Botendienst

 $\n **Uercann**\n$ 

@Café InterNETT Wir begleiten in der digitalen Welt

### ● **Maske Apotheken**

- Suchfeld (nach Name oder Adresse)
- Google Maps Anzeige
- Filter (auswählbar)
	- Aktuell geöffnet in meiner Nähe |
	- **Botendienst | Versand | Filtern nach**
- Meine Apotheken (Favoriten)
	- Stammapotheke

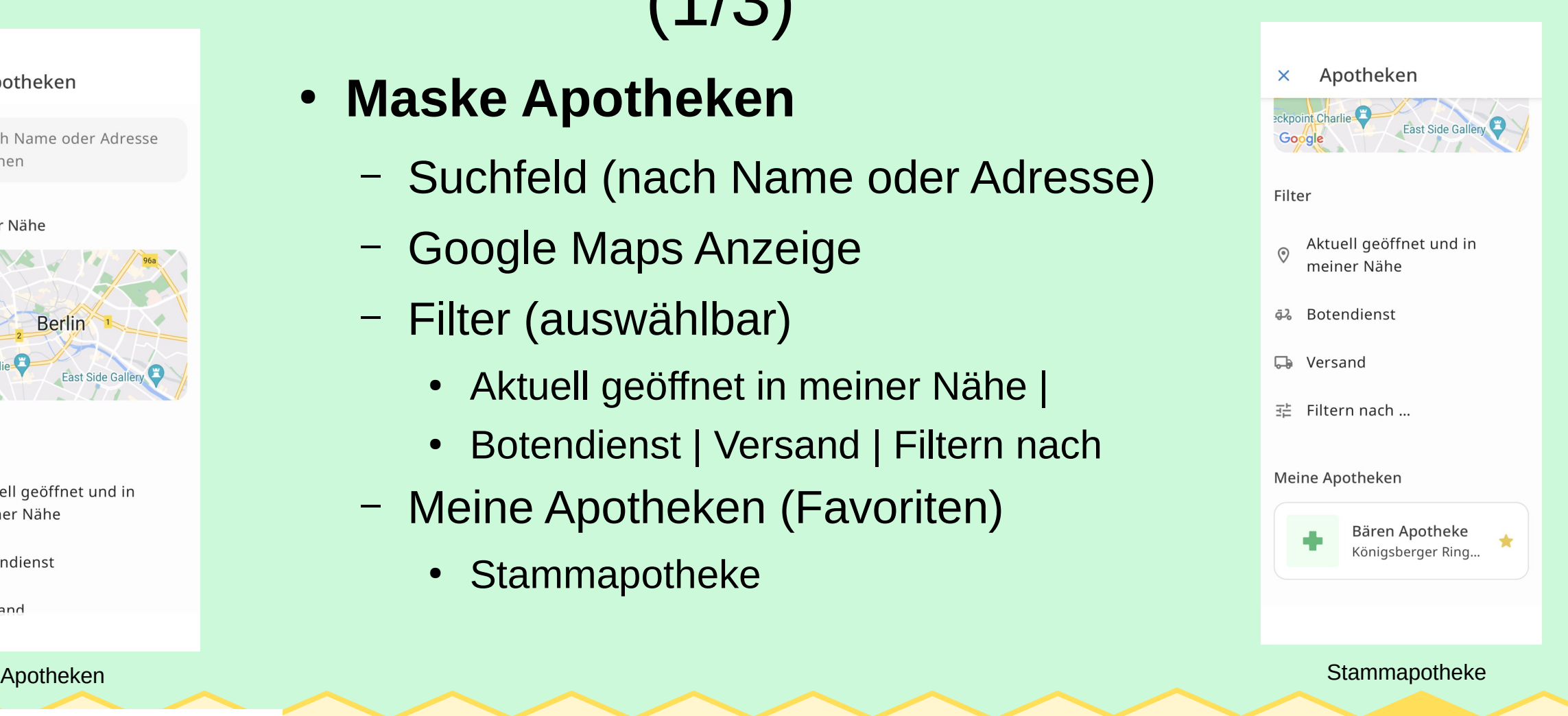

41

## E-Rezept App: [ Apotheken ] (2/3)

 $\leftarrow$  Hochheim  $\times$ # Filtern Amts Apotheke Frankfurter Str. 8, 6523... Geöffnet bis 13:00 Uhr Apotheke im Sanupark Frankfurter Straße 94. ... Geöffnet bis 18:30 Uhr Bären Apotheke Königsberger Ring 2-8,... Geöffnet bis 13:00 Uhr Falken-Apotheke Kirchstr. 30, 97209 Veit... Geöffnet bis 18:30 Uhr Geratal-Apotheke Bischlebenerstr. 11, 99

@Café InterNETT Wir begleiten in der digitalen Welt

### ● **Suchfeld für Apotheken**

- Nach Name | nach Adresse suchen
- Apotheken-Auswahl treffen
- Favoriten kennzeichnen
- [ > ] Button für Apotheken-Details

### ● **Stammapotheke anzeigen**

– nach unten Scrollen für Details

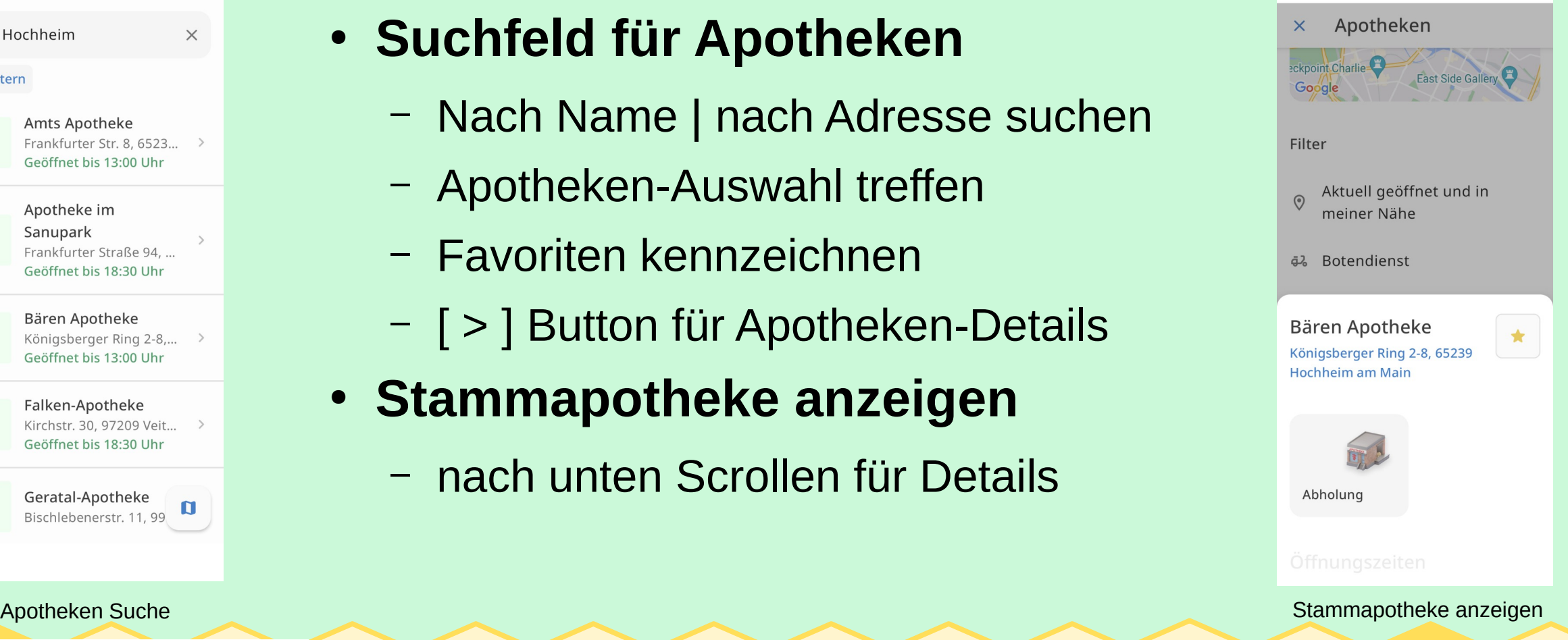

42

### E-Rezept App: [ Apotheken ] (3/3)

### Öffnungszeiten

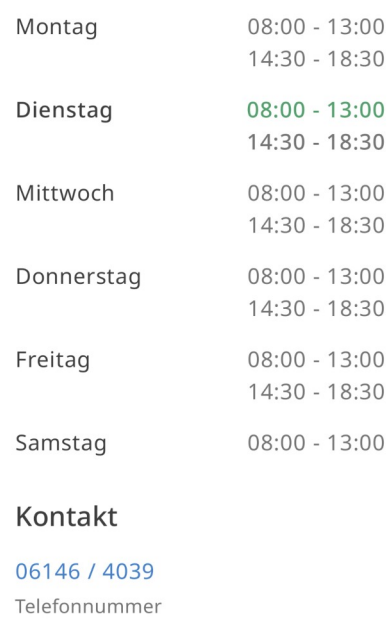

info@baeren-apotheke-hochheim .de Mailadence

Details 2 Details 3

**• Stammapotheke Details** 

- Öffnungszeiten
	- Tage | Zeiten
- Kontakt
	- TelefonNr | Mailadresse | Webseite
- Link zu Apotheken-Portal
	- Verzeichnis aller Apotheken

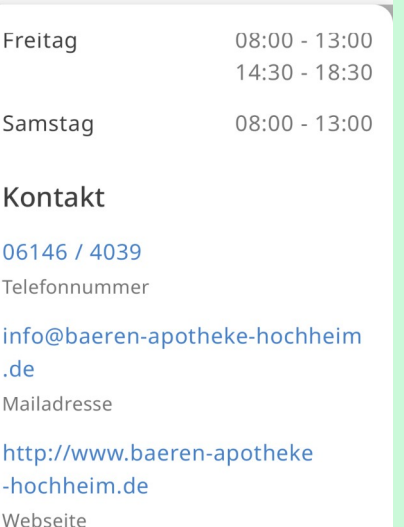

Hinweis für die Apotheken: Die Kontaktdaten und Informationen zu Apotheken beziehen wir von mein-apothekenportal.de des Deutschen Apothekenverbandes e.V. Sie haben einen Fehler entdeckt oder möchten Daten korrigieren?

Mohr orfohron

43

@Café InterNETT Wir begleiten in der digitalen Welt

# E-Rezept App: [ Maske Bestellungen ]

- <span id="page-43-0"></span>• **Profil** auswählen, "+" Profilname neu anlegen
- Anzeige **offener Bestellungen** in Apotheken; aktualisieren
	- **Details** zu einer Bestellung anzeigen
		- Bestellverlauf wird angezeigt
		- Wann, bei Wem, Was wurde bestellt?
		- Wie hat die Apotheke geantwortet?
			- Rezeptcode wird angezeigt
			- Apotheken-Nachricht wird angezeigt

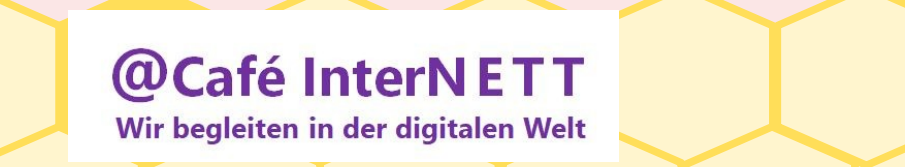

### E-Rezept App: [Bestellungen]  $(1/2)$

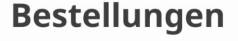

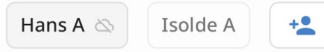

1 Rezept >

Bären Apotheke 27.11.2023

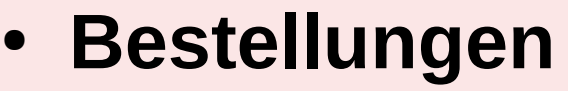

- Profil-Auswahl
- Offene Bestellungen (Liste)
- Fußzeile: Menü-Auswahl
	- Rezepte | Apotheken | Bestellungen | **Einstellungen**
- **Bestellübersicht:** Bestellung-Details
	- Verlauf-Details, bestellte Medikamente

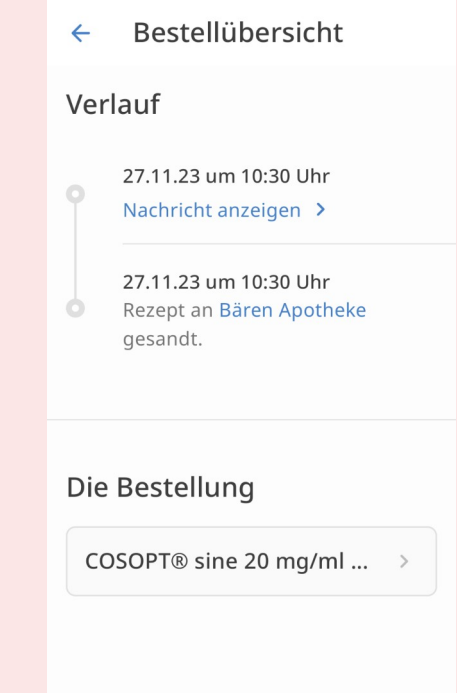

Bestellungen Bestellübersicht

 $\circledcirc$ 

Apothe...

⊗

Rezepte

**Café InterNETT (a)** Wir begleiten in der digitalen Welt

n

Bestell...

হট্ট

Einstell

### E-Rezept App: [ Bestellungen ] (2/2)

Bestellübersicht  $\leftarrow$ Verlauf

> 27.11.23 um 10:30 Uhr Nachricht anzeigen >

27.11.23 um 10:30 Uhr Rezept an Bären Apotheke

{"urls":["Task/160.000.026.974.091....

@Café InterNETT Wir begleiten in der digitalen Welt

 $\times$ 

gesandt.

### ● **Bestellübersicht:** Nachricht anzeigen

- Rezeptcode (QR-Code)
- Nachricht-Text mit Datum

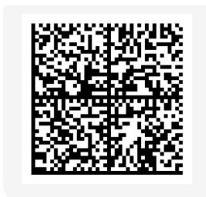

{"urls":["Task/160.000.026.974.091....

Vielen Dank für Ihre Bestellung. Sie können diese voraussichtlich heute ab 14:25 Uhr in der Apotheke abholen. Wir werden Sie benachrichtigen, sobald Ihr Auftrag bearbeitet wurde. Bei Fragen dürfen Sie uns gerne telefonisch unter +49/(0)6146/4039 kontaktieren. Ihre Bären Apotheke

27.11.2023, 10:30:16

 $\times$ 

Nachricht anzeigen 1 Nachricht anzeigen 2

# E-Rezept App: [ Einstellungen ]  $(1/2)$

- <span id="page-46-0"></span>• **Profile** und [ > ] Detail-Button zum Anschauen | Ändern
	- Versichertendaten | Sicherheit
- **Gesundheitskarte**
	- PIN oder Karte bestellen | PIN vergessen | Wunsch-PIN wählen | Karte entsperren
- **Persönliche Einstellungen**
	- Demo-Modus aktivieren | Bedienungshilfen | Produktverbesserungen | Gerätesicherheit
- **Kontakt**
	- Mail schreiben | Technische Hotline anrufen
- **Rechtliches**
	- Impressum | Datenschutz | Nutzungsbedingungen | Lizenz Apothekensuche | Versions-Info

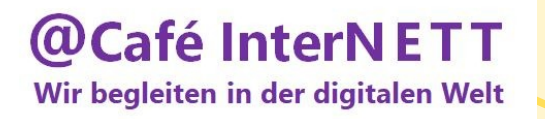

### E-Rezept App: [ Einstellungen ] (2/2)

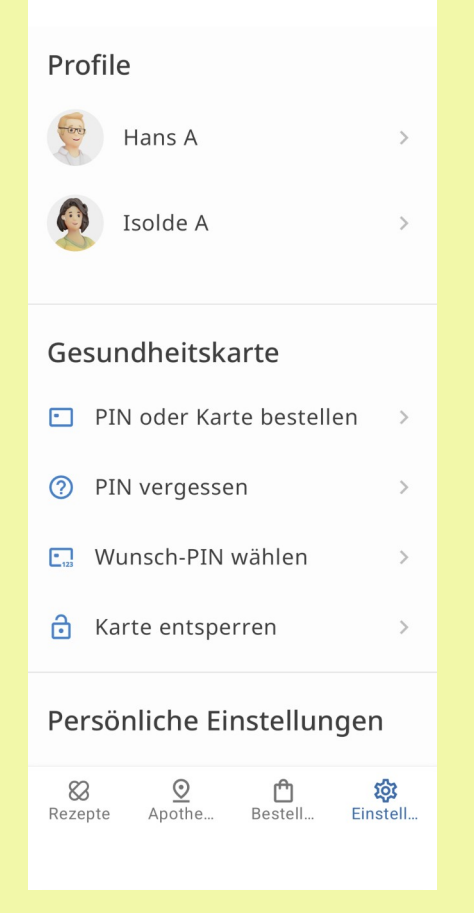

### @Café InterNETT Wir begleiten in der digitalen Welt

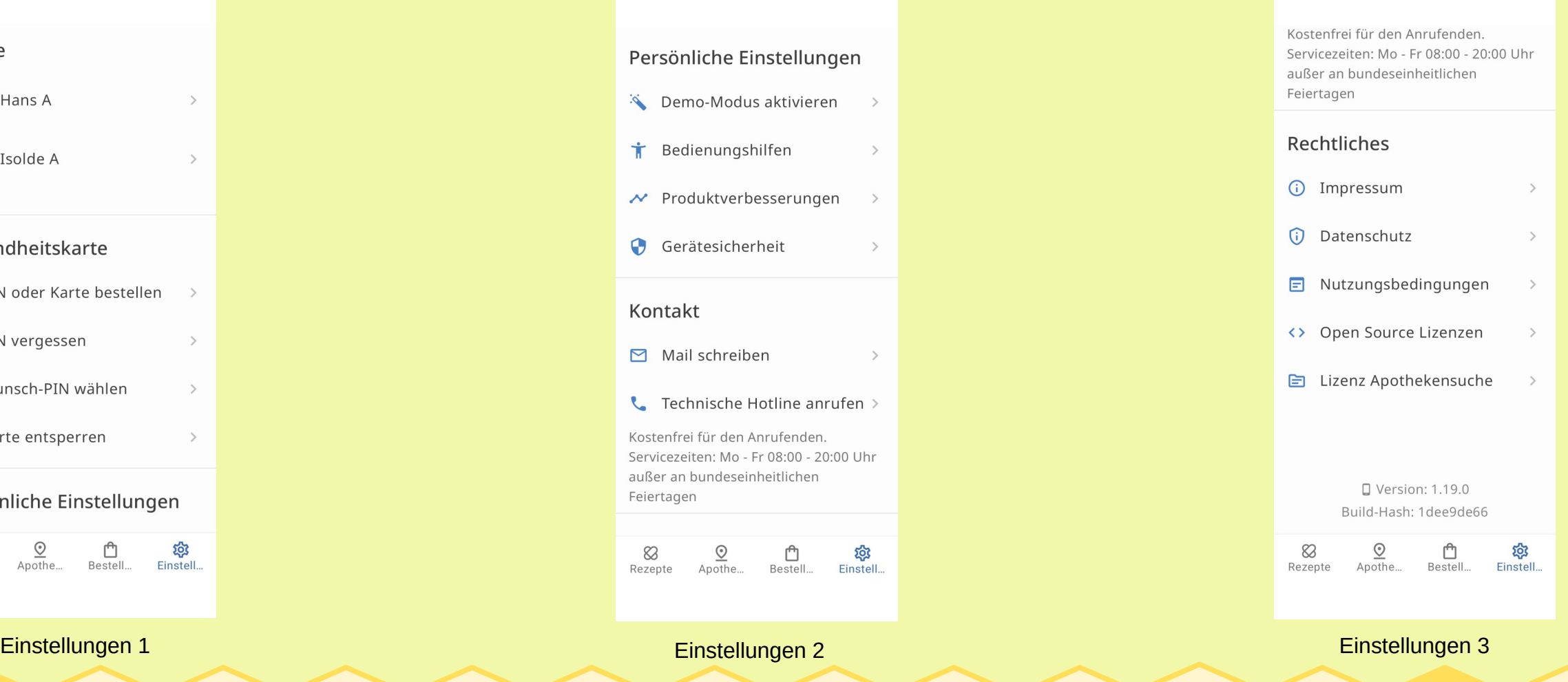

48

# <span id="page-48-0"></span>Digitalisierung im Gesundheitswesen: Ziele

- Abläufe für Patienten & Leistungserbringende erleichtern!
- Strukturen für ein modernes Gesundheitswesen schaffen!
- Datenbasierte Medizin vorantreiben wesentliche Bausteine:
	- Sichere Vernetzung (Telematikinfrastruktur, TI)
	- Elektronische Gesundheitskarte (eGK)
	- Elektronisches Rezept (E-Rezept)
	- Elektronische Patientenakte (ePA) & elektronischer Medikationsplan (eMP)
	- Gesundheits- (DiGA) & Pflegeanwendungen (DiPA)
	- Videosprechstunde & Telemedizin...

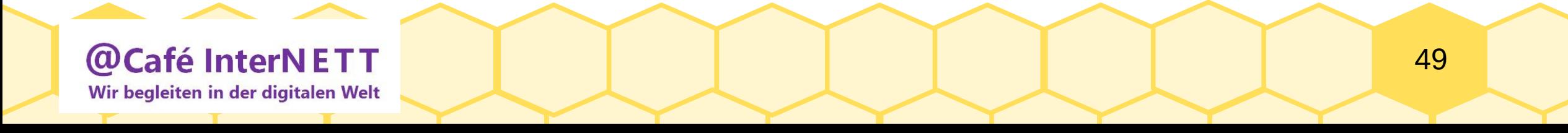